# <span id="page-0-0"></span>**Manuale di servizio Dell™ Vostro™ V13**

[Interventi sui componenti del computer](file:///C:/data/systems/vosV13/it/sm/work.htm) [Rimozione e sostituzione di componenti](file:///C:/data/systems/vosV13/it/sm/parts.htm) [Specifiche](file:///C:/data/systems/vosV13/it/sm/specs.htm) [Programma di configurazione del sistema](file:///C:/data/systems/vosV13/it/sm/Bios.htm) **[Diagnostica](file:///C:/data/systems/vosV13/it/sm/diags.htm)** 

## **Messaggi di N.B., Attenzione e Avvertenza**

**N.B.:** un messaggio di N.B. indica informazioni importanti che contribuiscono a migliorare l'utilizzo del computer.

**ATTENZIONE: un messaggio di ATTENZIONE indica la possibilità che si verifichi un danno all'hardware o una perdita di dati se non vengono seguite le istruzioni.** 

**AVVERTENZA: un messaggio di AVVERTENZA indica un potenziale rischio di danni materiali, lesioni personali o morte.** 

Se il computer acquistato è un Dell™ Serie n, gli eventuali riferimenti ai sistemi operativi Microsoft® Windows® contenuti in questo documento non sono applicabili.

## **Le informazioni contenute nel presente documento sono soggette a modifica senza preavviso. © 2010 Dell Inc. Tutti i diritti riservati.**

È severamente vietata la riproduzione di questo materiale, con qualsiasi strumento, senza l'autorizzazione scritta di Dell Inc.

Marchi utilizzati in questo documento: *Dell,* il logo DELL e *Vostro* sono marchi di Dell Inc.; I*ntel, Core, e Celero*n sono marchi commerciali o registrati di Intel Corporation; *Microsoft,*<br>*Windows, Windows Vista* e i

In questo documento possono essere utilizzati altri marchi e nomi commerciali che si aleccionale altri e de altri marchi e nomi che ai relativi prodotti. Dell Inc.<br>nega qualsiasi partecipazione di proprietà relativa a marc

Febbraio 2010 Rev. A00

### <span id="page-1-0"></span>**Programma di configurazione del sistema Manuale di servizio Dell™ Vostro™ V13**

- **P** [Panoramica](#page-1-1)
- $\bullet$  Accesso al Programma di configurazione
- [Schermate del Programma di configurazione del sistema](#page-1-3)
- [Opzioni del Programma di configurazione del sistema](#page-2-0)

### <span id="page-1-1"></span>**Panoramica**

Utilizzare il Programma di configurazione del sistema per effettuare le seguenti operazioni:

- l Modificare le informazioni di configurazione del sistema dopo aver aggiunto, modificato o rimosso un componente hardware nel computer;
- l Impostare o modificare le opzioni selezionabili dall'utente, ad esempio la password dell'utente;
- l Leggere la quantità corrente di memoria o impostare il tipo di disco rigido installato.

Prima di utilizzare il Programma di configurazione del sistema, si consiglia di annotarne le impostazioni correnti per riferimento futuro.

**ATTENZIONE:** la modifica di queste impostazioni è riservata solo agli utenti esperti. Alcune modifiche possono compromettere il funzionamento del computer.

## <span id="page-1-2"></span>**Accesso al Programma di configurazione del sistema**

- 1. Accendere (o riavviare) il computer.
- 2. Quando viene visualizzato il logo blu DELL™, è necessario aspettare la richiesta di premere F2. 3. Appena viene visualizzata la richiesta, premere F2.
- 

N.B.: la richiesta di premere F2 indica che la tastiera è stata inizializzata. Tale richiesta può apparire molto velocemente: è necessario quindi prestare<br>attenzione e premere F2 immediatamente. Se si preme F2 prima della

4. Se si attende troppo a lungo e viene visualizzato il logo del sistema operativo, continuare ad attendere la visualizzazione del desktop di Microsoft® Windows®, quindi arrestare il sistema e riprovare.

## <span id="page-1-3"></span>**Schermate del Programma di configurazione del sistema**

**Menu**: v iene visualizzato nella parte superiore della finestra del Programma di configurazione del sistema. Questo campo fornisce un menu per accedere alle la terma del programmento del programmento del programmento del **Option List** (Elenco opzioni): viene visualizzato sul lato sinistro della finestra del Programma di configurazione del sistema. Il campo elenca le funzionalità che definiscono la configurazione del computer, tra cui quelle per l'hardware installato, il risparmio energetico e le funzionalità di protezione. Per scorrere l'elenco verso l'alto e verso il basso, premere i tasti di direzione SU e GIÙ. Quando si evidenzia un'opzione, **Options Field** (Campo opzioni) visualizza le impostazioni delle opzioni correnti e disponibili. **Options Field** (Campo opzioni): viene visualizzato sul lato destro di **Options List** (Elenco opzioni) e contiene le informazioni su ciascuna opzione elencata in **Options List** (Elenco opzioni). In questo campo è possibile visualizzare informazioni sul proprio computer e apportare modifiche alle impostazioni correnti. Premere <Invio> per eseguire le modifiche alle impostazioni correnti. Premere <ESC> per tornare a **Options List** (Elenco opzioni). **N.B.:** non tutte le impostazioni elencate in Options Field (Campo opzioni) sono modificabili. **Help** (Guida): viene visualizzata sul lato destro della finestra del Programma di configurazione del sistema e contiene le informazioni della guida relative all'opzione selezionata in **Options List** (Elenco opzioni).

**Key Functions** (Funzioni dei tasti): viene visualizzato sotto il campo **Options Field** (Campo opzioni) ed elenca i tasti e le relative funzioni nel campo attivo del Programma di configurazione del sistema.

Utilizzare i tasti indicati di seguito per spostarsi nelle schermate del Programma di configurazione del sistema.

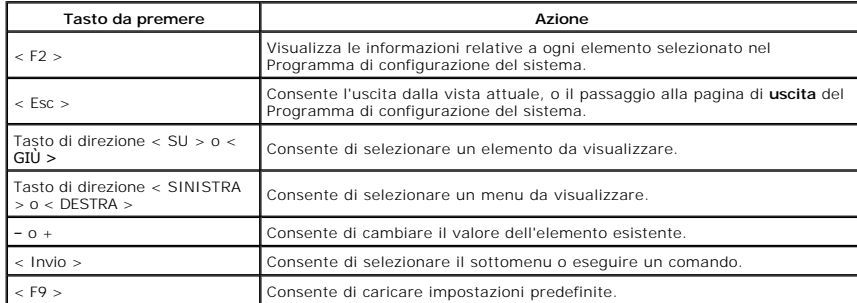

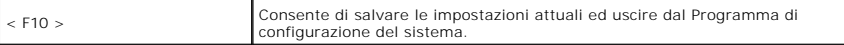

# <span id="page-2-0"></span>**Opzioni del Programma di configurazione del sistema**

## **Principale**

La scheda principale elenca le funzioni primarie dell'hardware del computer. La tabella riportata di seguito definisce le funzioni di ciascuna opzione.

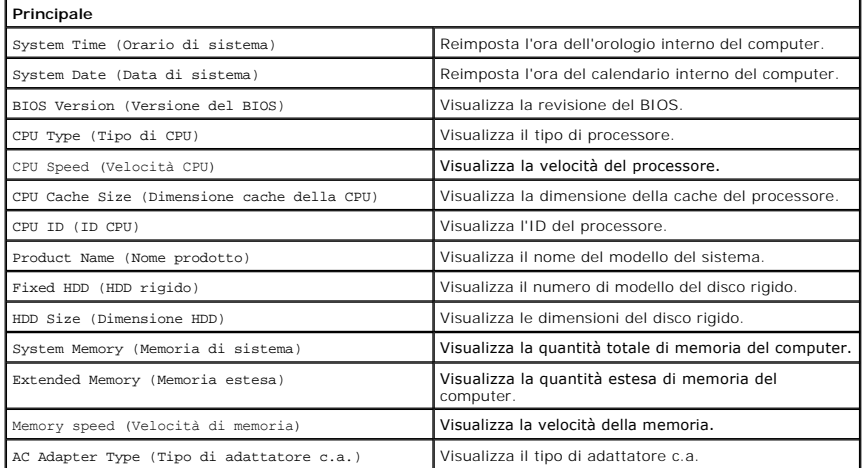

### **Avanzate**

La scheda Avanzate consente di impostare diverse funzioni di avvio e modalità DOS. La tabella riportata di seguito definisce le funzioni di ciascuna opzione e i suoi valori predefiniti.

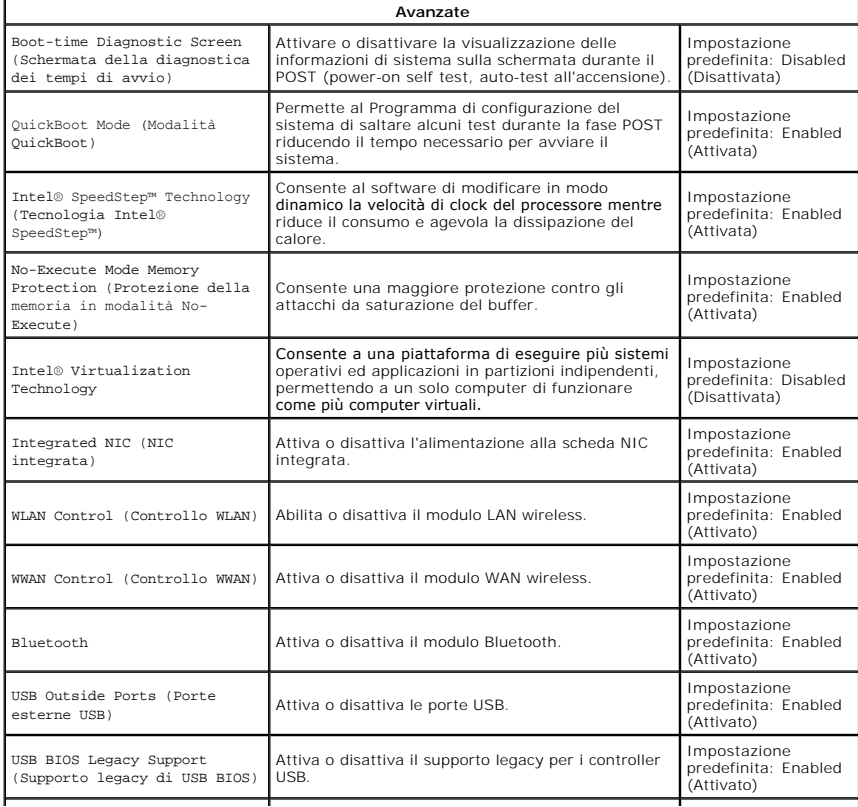

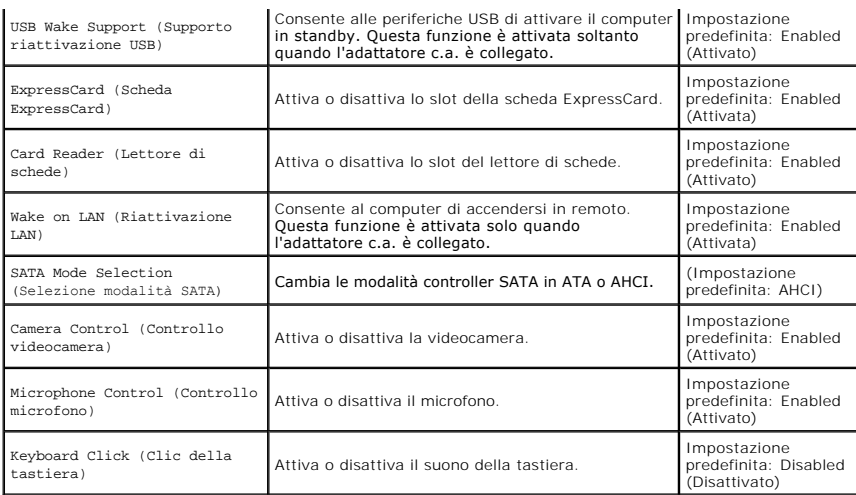

## **Security (Sicurezza)**

La scheda Security (Sicurezza) mostra lo stato di sicurezza e consente di gestire le funzioni di sicurezza del computer.

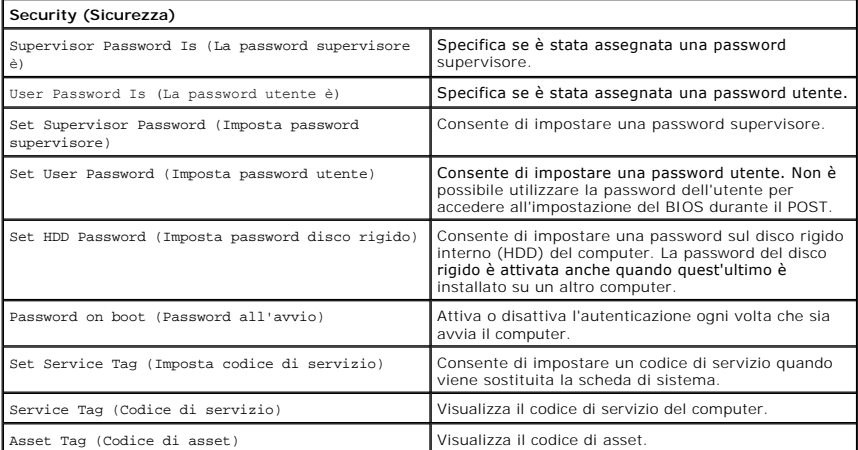

## **Avvio**

La scheda di avvio consente di apportare modifiche alla sequenza di avvio.

## **Exit (Esci)**

Questa sezione consente di salvare, annullare e caricare le impostazioni predefinite prima di uscire da Programma di configurazione del sistema.

#### <span id="page-4-0"></span>**Diagnostica Manuale di servizio Dell™ Vostro™ V13**

- [Indicatori di stato del dispositivo](#page-4-1)
- **O** [Indicatori di stato della batteria](#page-4-2)
- **[Indicatori di stato della tastiera](#page-4-3)**
- [Codici di errore dei LED](#page-4-4)

## <span id="page-4-1"></span>**Indicatori di stato del dispositivo**

Si accende all'accensione del computer e lampeggia quando il computer si trova in una modalità di risparmio energia.

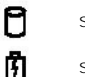

Ü

œ  $\ast$ 

नि ਨੀ क़ Si accende quando il computer legge o scrive dati.

Si accende o lampeggia per indicare lo stato di carica della batteria.

Si accende quando viene attivata la rete wireless.

Si accende quando viene attivata una scheda con tecnologia wireless Bluetooth®. Per disattivare solo la

- funzionalità della tecnologia wireless Bluetooth, fare clic con il pulsante destro del mouse sull'icona nell'area di notifica e selezionare **Disable Bluetooth Radio** (Disattiva radio Bluetooth).
- 

## <span id="page-4-2"></span>**Indicatori di stato della batteria**

Se il computer è collegato a una presa elettrica, l'indicatore della batteria funziona nel modo seguente:

- l **Alternanza tra luce lampeggiante ambra e blu:** al portatile è collegato un adattatore c.a. non Dell, non supportato o non autenticato.
- 1 **Alternanza tra luce lampeggiante ambra e luce fissa blu:** guasto temporaneo della batteria con adattatore c.a. presente.<br>1 **Luce lampeggiante ambra:** guasto irreversibile della batteria con adattatore c.a. presente.<br>1
- 
- l **Luce blu:** batteria in modalità di carica con adattatore c.a. presente.

## <span id="page-4-3"></span>**Indicatori di stato della tastiera**

Gli indicatori verdi posizionati sopra la tastiera indicano quanto segue:

Si accende quando si attiva il tastierino numerico.

Si accende quando si attiva la funzione BLOC MAIUSC.

Si accende quando si attiva la funzione BLOC SCORR.

# <span id="page-4-4"></span>**Codici di errore dei LED**

La tabella che segue mostra i codici LED che possono essere visualizzati in una situazione di assenza di POST.

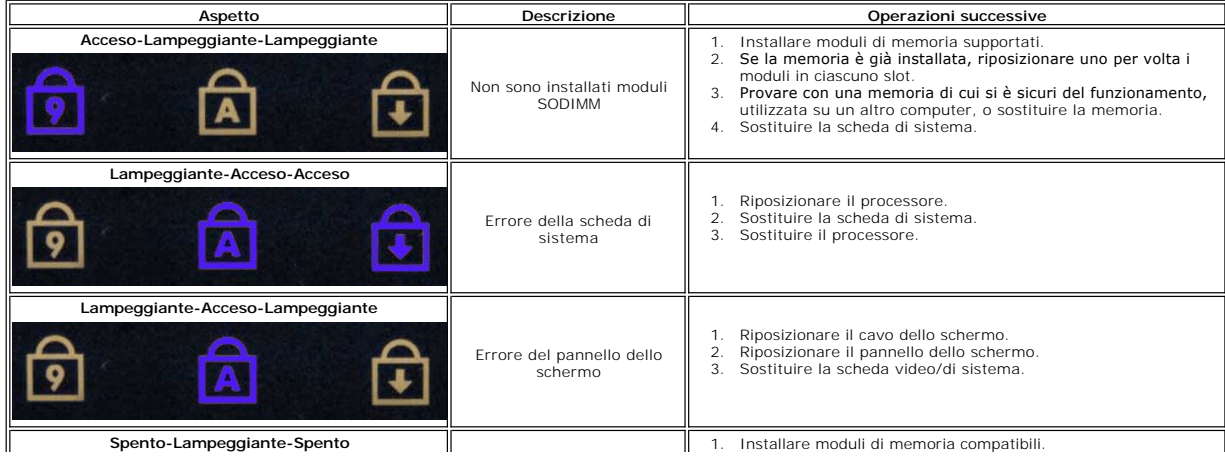

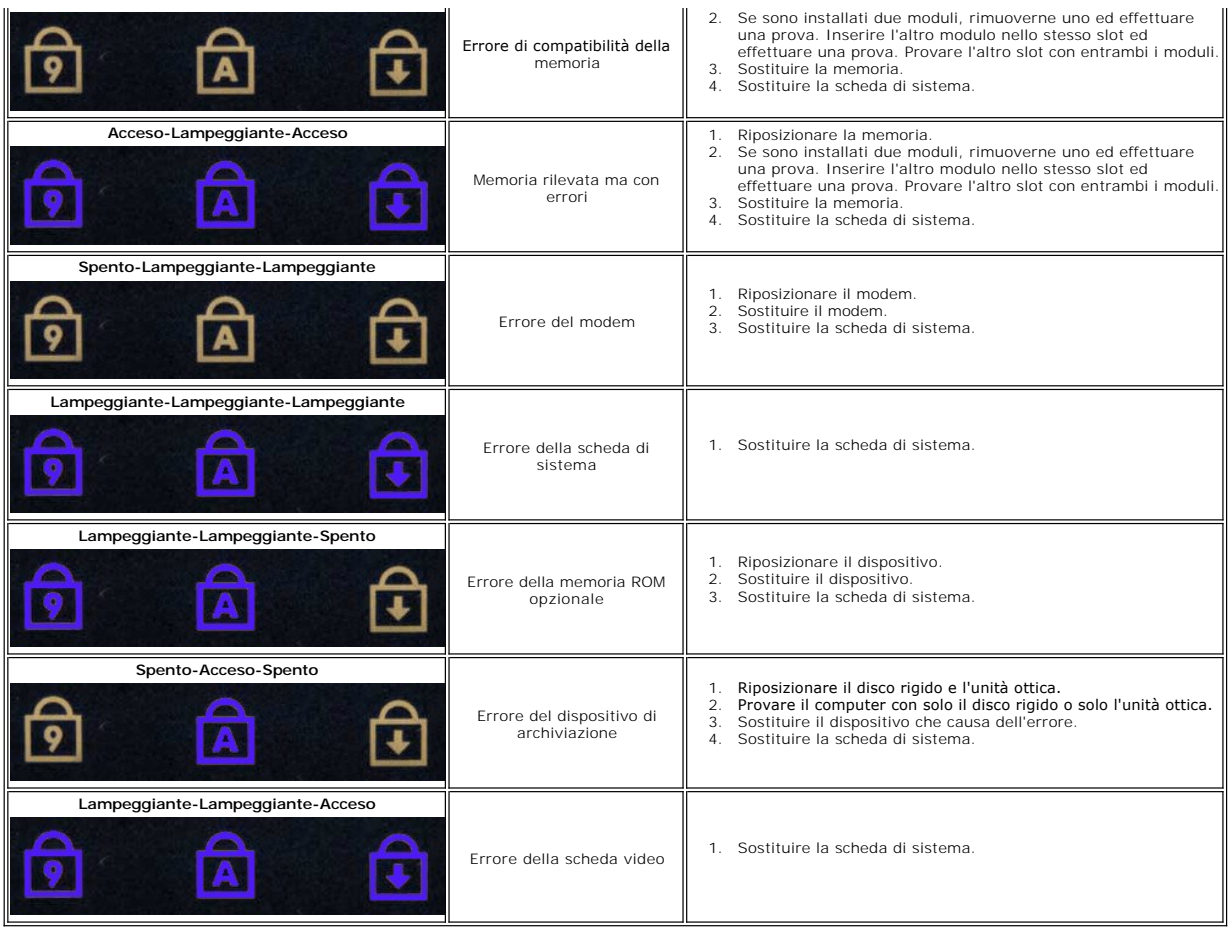

### <span id="page-6-0"></span>**Rimozione e sostituzione di componenti Manuale di servizio Dell™ Vostro™ V13**

- **O** [Scheda ExpressCard](file:///C:/data/systems/vosV13/it/sm/TD_Ex_Card.htm)
- **O** [Scheda SIM \(Subscriber Identity Module, modulo identificativo abbonato\)](file:///C:/data/systems/vosV13/it/sm/TD_SIM_Card.htm)
- [Coperchio della base](file:///C:/data/systems/vosV13/it/sm/TD_Bottom_Base.htm)
- [Scheda di rete locale wireless \(WLAN\)](file:///C:/data/systems/vosV13/it/sm/TD_WLAN.htm)
- [Disco rigido e scheda audio](file:///C:/data/systems/vosV13/it/sm/TD_Audio_HDD.htm)
- [Altoparlante](file:///C:/data/systems/vosV13/it/sm/TD_Speaker.htm)
- O [Memoria](file:///C:/data/systems/vosV13/it/sm/TD_Memory.htm)
- **[Batteria pulsante](file:///C:/data/systems/vosV13/it/sm/TD_Coin_Battery.htm)**
- [Gruppo dissipatore di calore/ventola](file:///C:/data/systems/vosV13/it/sm/TD_Heatsink.htm)
- [Pannello dello schermo](file:///C:/data/systems/vosV13/it/sm/TD_LCD.htm)
- [Palm rest e gruppo dello schermo](file:///C:/data/systems/vosV13/it/sm/TD_Palm_LCD.htm)
- [Scheda Secure Digital \(SD\)](file:///C:/data/systems/vosV13/it/sm/TD_SD_Card.htm)
- $\bullet$  [Batteria](file:///C:/data/systems/vosV13/it/sm/TD_Battery.htm)
- [Lettore di schede SIM](file:///C:/data/systems/vosV13/it/sm/TD_SIM.htm)
- **[Sensore di chiusura dello schermo](file:///C:/data/systems/vosV13/it/sm/TD_Hal_Sensor.htm)**
- [Coperchio LED](file:///C:/data/systems/vosV13/it/sm/TD_Power_Button_Panel.htm)
- **O** [Tastiera](file:///C:/data/systems/vosV13/it/sm/TD_Keyboard.htm)
- [Lettore di schede ExpressCard/SD](file:///C:/data/systems/vosV13/it/sm/TD_Card_Reader.htm)
- [Scheda di sistema](file:///C:/data/systems/vosV13/it/sm/TD_System_Board.htm)
- [Scheda interna con tecnologia wireless Bluetooth](file:///C:/data/systems/vosV13/it/sm/TD_Bluetooth.htm)®
- [Cornice dello schermo](file:///C:/data/systems/vosV13/it/sm/TD_LCD_Bezel.htm)
- **O** [Videocamera](file:///C:/data/systems/vosV13/it/sm/TD_Camera.htm)

## <span id="page-7-0"></span>**Specifiche Manuale di servizio Dell™ Vostro™ V13**

**N.B.:** le offerte possono variare a seconda del Paese. Per ulteriori informazioni sulla configurazione del computer, fare clic su **Start→ Guida in linea e**<br>**supporto tecnico** e selezionare l'opzione che consente di visua **[Processore](#page-7-2)** 

[Video](#page-7-4)

**O** [Informazioni di sistema](#page-7-1)

- **O** [Memoria](#page-7-3)
- $\bullet$  [Audio](#page-7-5)

<span id="page-7-2"></span>Г

 $\Gamma$ 

×

<span id="page-7-5"></span>Г

- [Scheda ExpressCard](#page-8-1)
- O [Schermo](#page-8-2)
- **O** [Touchpad](#page-8-4)
- 
- [Adattatore c.a.](#page-9-1)
- **O** Specifiche ambientali
- **O** [Comunicazioni](#page-8-0) [Porte e connettori](#page-8-2) **O** [Tastiera](#page-8-3)
- **O** [Batteria](#page-9-0)
	- [Caratteristiche fisiche](#page-9-2)

<span id="page-7-1"></span>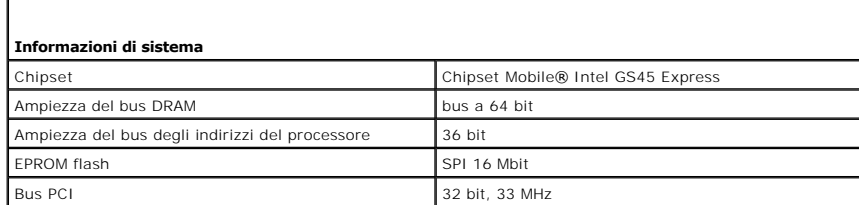

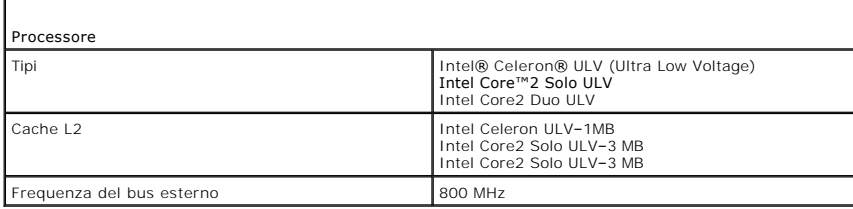

<span id="page-7-3"></span>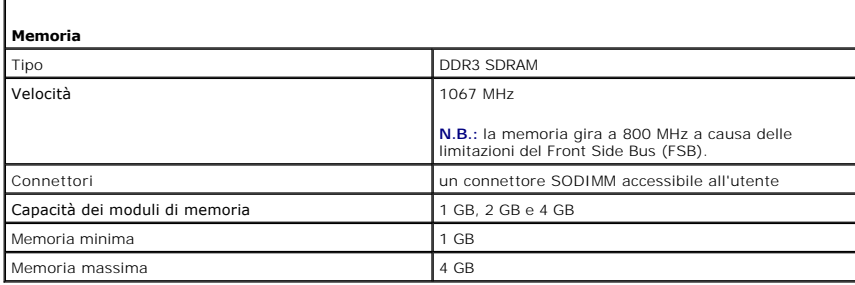

<span id="page-7-4"></span>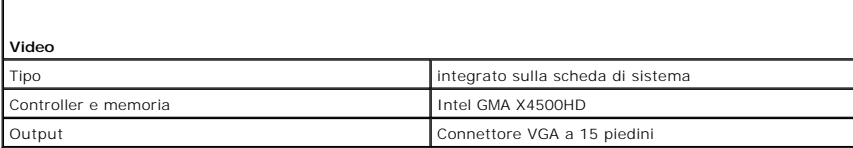

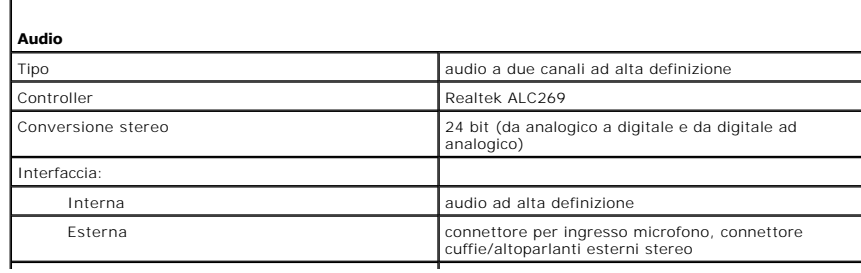

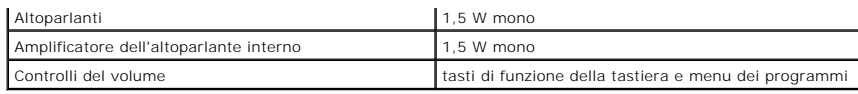

<span id="page-8-0"></span>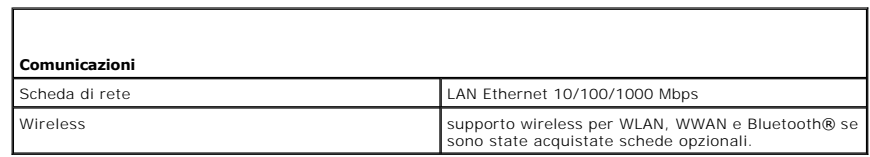

<span id="page-8-1"></span>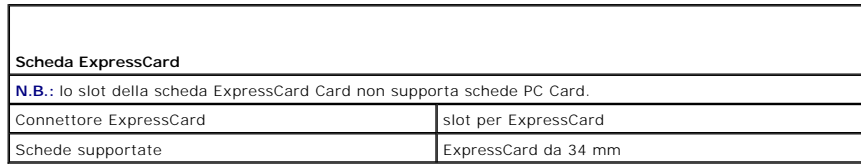

<span id="page-8-2"></span>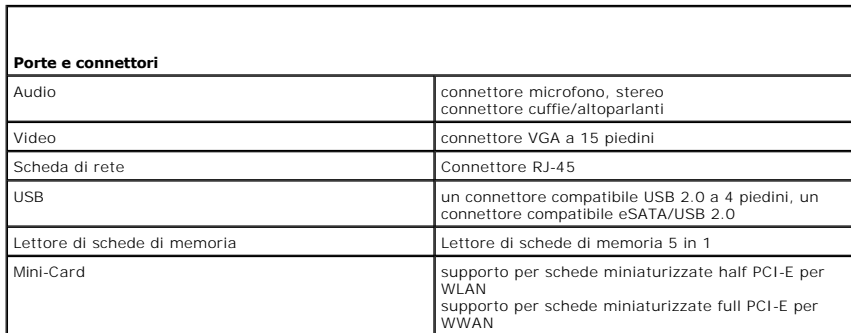

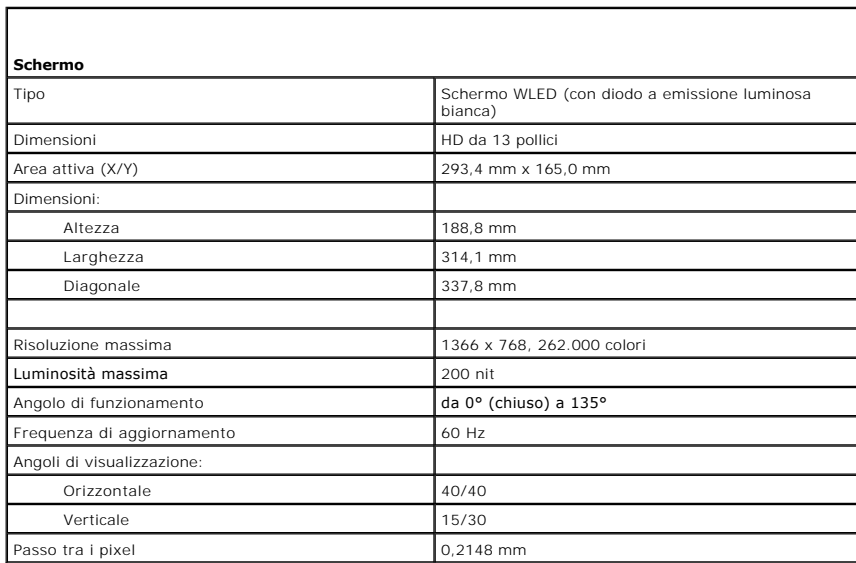

<span id="page-8-4"></span><span id="page-8-3"></span>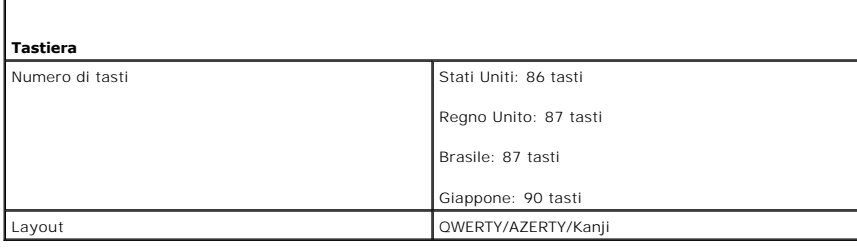

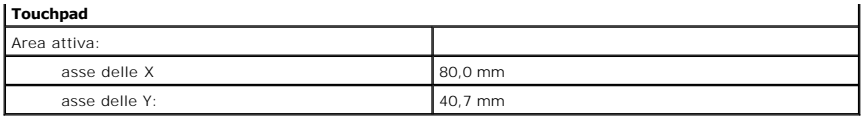

<span id="page-9-0"></span>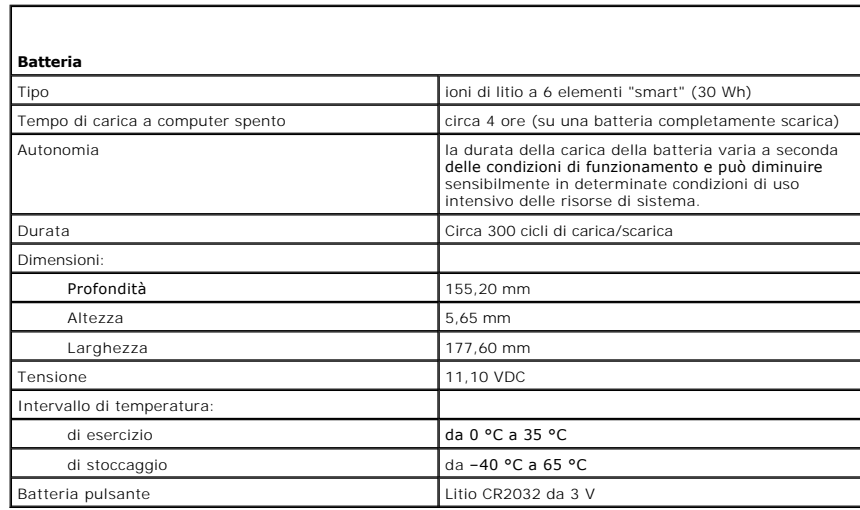

<span id="page-9-1"></span>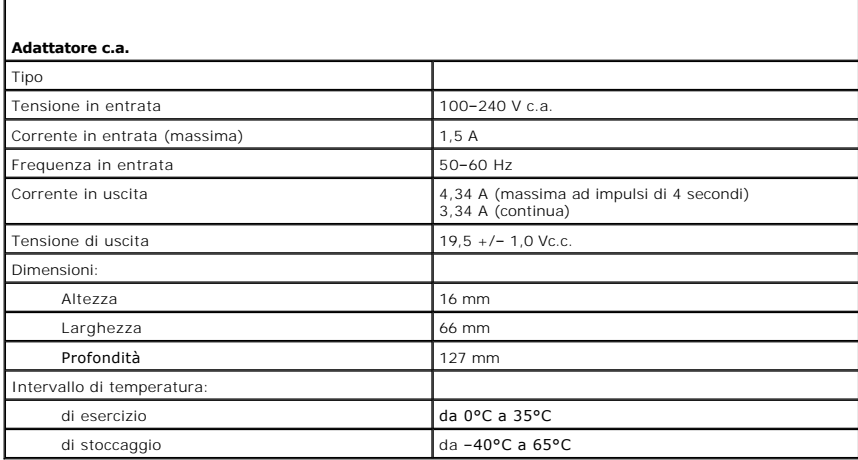

<span id="page-9-2"></span>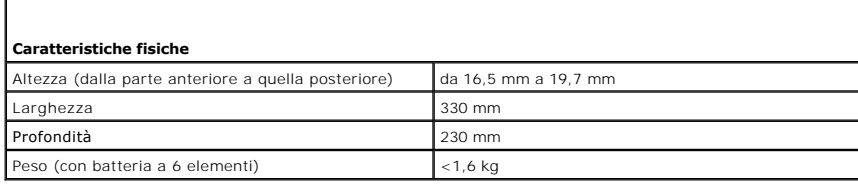

ľ

<span id="page-9-3"></span>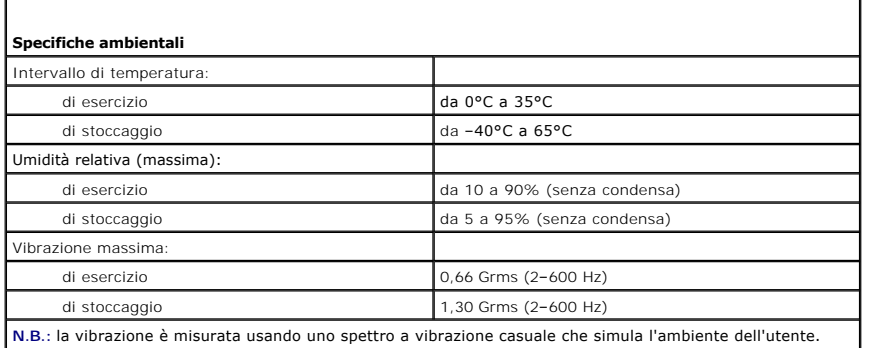

**N.B.:** la vibrazione è misurata usando uno spettro a vibrazione casuale che simula l'ambiente dell'utente.

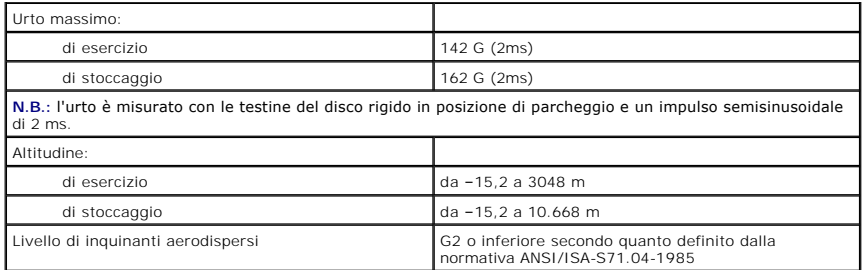

### <span id="page-11-0"></span>**Disco rigido e scheda audio Manuale di servizio Dell™ Vostro™ V13**

AVVERTENZA: prima di effettuare interventi sui componenti interni del computer, leggere le informazioni sulla sicurezza fornite assieme al<br>computer. Per ulteriori informazioni sulle procedure consigliate, consultare l'home

## **Rimozione del disco rigido e della scheda audio**

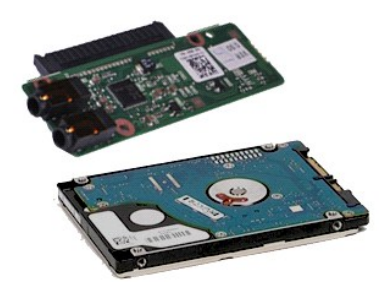

**N.B.:** per visualizzare le illustrazioni riportate di seguito potrebbe essere necessario installare Adobe® Flash® Player dal sito **Adobe.com**.

- 1. Seguire le procedure descritte in <u>Prima di effettuare interventi sui componenti interni del computer</u>.<br>2. Rimuovere la <u>scheda ExpressCard</u>, se presente.<br>3. Rimuovere la <u>[scheda SD,](file:///C:/data/systems/vosV13/it/sm/TD_SD_Card.htm)</u> se presente<br>4. Rimuovere il <u>coperc</u>
- 
- 
- 
- 5. Rimuovere la <u>batteria</u>.<br>6. Scollegare il cavo degli altoparlanti dalla scheda audio.
- 7. Scollegare il cavo dati del disco rigido dalla scheda audio.
- 8. Rimuovere le viti che fissano la scheda audio e il disco rigido al computer.
- 9. Sollevare e rimuovere il gruppo del disco rigido e la scheda audio dal computer.
- 10. Sganciare la scheda audio dal disco rigido.
- 11. Rimuovere le viti che fissano il supporto del disco rigido a quest'ultimo.
- 12. Rimuovere il disco rigido dal relativo supporto.

# **Riposizionamento del disco rigido e della scheda audio**

Per riposizionare il disco rigido e la scheda audio, eseguire i passaggi sopra riportati nell'ordine inverso.

#### <span id="page-12-0"></span>**Batteria Manuale di servizio Dell™ Vostro™ V13**

AVVERTENZA: prima di effettuare interventi sui componenti interni del computer, leggere le informazioni sulla sicurezza fornite assieme al<br>computer. Per ulteriori informazioni sulle procedure consigliate, consultare l'home

## **Rimozione della batteria**

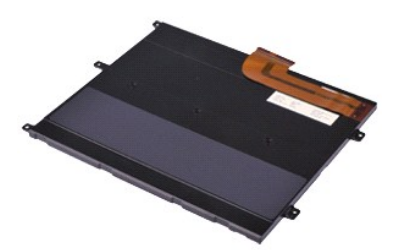

**N.B.:** per visualizzare le illustrazioni riportate di seguito potrebbe essere necessario installare Adobe® Flash® Player dal sito **Adobe.com**.

- 1. Seguire le procedure descritte in <u>Prima di effettuare interventi sui componenti interni del computer</u>.<br>2. Rimuovere la <u>scheda ExpressCard</u>, se presente.<br>3. Rimuovere la <u>[scheda SD,](file:///C:/data/systems/vosV13/it/sm/TD_SD_Card.htm)</u> se presente.<br>4. Rimuovere il <u>coper</u>
- 
- 
- 5. Sollevare i fermagli neri di sbloccaggio del cavo per liberare il cavo della batteria dal connettore sulla scheda di sistema, quindi scollegare il cavo della batteria.
- 6. Rimuovere le viti che fissano la batteria al computer.
- 7. Sollevare ed estrarre la batteria dal computer.

## **Reinserimento della batteria**

Per reinserire la batteria, eseguire i passaggi sopra riportati nell'ordine inverso.

### <span id="page-13-0"></span>**Scheda interna con tecnologia wireless Bluetooth® Manuale di servizio Dell™ Vostro™ V13**

AVVERTENZA: prima di effettuare interventi sui componenti interni del computer, leggere le informazioni sulla sicurezza fornite assieme al<br>computer. Per ulteriori informazioni sulle procedure consigliate, consultare l'home

## **Rimozione della scheda Bluetooth**

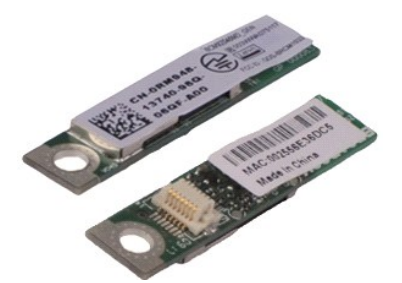

**N.B.:** per visualizzare le illustrazioni riportate di seguito potrebbe essere necessario installare Adobe® Flash® Player dal sito **Adobe.com**.

- 1. Seguire le procedure descritte in <u>Prima di effettuare interventi sui componenti interni del computer</u>.<br>2. Rimuovere la <u>scheda ExpressCard</u>, se presente.<br>3. Rimuovere la <u>[scheda SD,](file:///C:/data/systems/vosV13/it/sm/TD_SD_Card.htm)</u> se presente.<br>4. Rimuovere il <u>coper</u>
- 
- 
- 5. Rimuovere la [batteria.](file:///C:/data/systems/vosV13/it/sm/TD_Battery.htm)
- Rimuovere la batteria.<br>
Rimuovere il <u>disco rigido e la scheda audio</u>.<br>
Rimuovere la <u>scheda WLAN</u>.
- 7. Rimuovere la <u>[scheda WLAN](file:///C:/data/systems/vosV13/it/sm/TD_WLAN.htm)</u>.<br>8. Rimuovere il <u>coperchio LED</u>.<br>9. Rimuovere la <u>[memoria](file:///C:/data/systems/vosV13/it/sm/TD_Memory.htm)</u>.
- 
- 
- 10. Rimuovere la [tastiera](file:///C:/data/systems/vosV13/it/sm/TD_Keyboard.htm).<br>11. Rimuovere il [lettore di schede.](file:///C:/data/systems/vosV13/it/sm/TD_Card_Reader.htm)
- 12. Rimuovere la <u>batteria pulsante</u>.<br>13. Rimuovere la <u>[scheda di sistema](file:///C:/data/systems/vosV13/it/sm/TD_System_Board.htm)</u>.
- 14. Rimuovere la vite che fissa la scheda Bluetooth alla scheda di sistema.

15. Sollevare ed estrarre la scheda Bluetooth dalla scheda di sistema.

## **Reinserimento della scheda Bluetooth**

Per reinserire la scheda Bluetooth, eseguire i passaggi sopra riportati nell'ordine inverso.

#### <span id="page-14-0"></span>**Coperchio della base Manuale di servizio Dell™ Vostro™ V13**

AVVERTENZA: prima di effettuare interventi sui componenti interni del computer, leggere le informazioni sulla sicurezza fornite assieme al<br>computer. Per ulteriori informazioni sulle procedure consigliate, consultare l'home

## **Rimozione del coperchio della base**

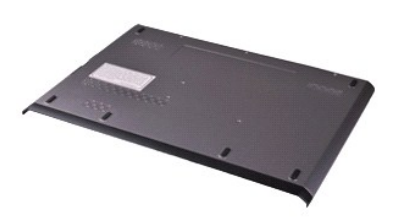

**N.B.:** per visualizzare le illustrazioni riportate di seguito potrebbe essere necessario installare Adobe® Flash® Player dal sito **Adobe.com**.

- 1. Seguire le procedure descritte in <u>Prima di effettuare interventi sui componenti interni del computer</u>.<br>2. Rimuovere la <u>scheda ExpressCard</u>, se presente.<br>3. Rimuovere la <u>[scheda SD,](file:///C:/data/systems/vosV13/it/sm/TD_SD_Card.htm)</u> se presente.<br>4. Rimuovere le viti c
- 
- 
- 5. Rimuovere le viti che fissano il coperchio della base al retro del computer.
- 6. Fare scorrere il coperchio della base verso la parte anteriore del computer.
- 7. Sollevare il coperchio della base e rimuoverlo dal computer.

## **Riposizionamento del coperchio della base**

Per riposizionare il coperchio della base, eseguire i passaggi sopra riportati nell'ordine inverso.

#### <span id="page-15-0"></span>**Videocamera Manuale di servizio di Dell™ Vostro™ V13**

AVVERTENZA: prima di effettuare interventi sui componenti interni del computer, leggere le informazioni sulla sicurezza fornite assieme al<br>computer. Per ulteriori informazioni sulle procedure consigliate, consultare l'home

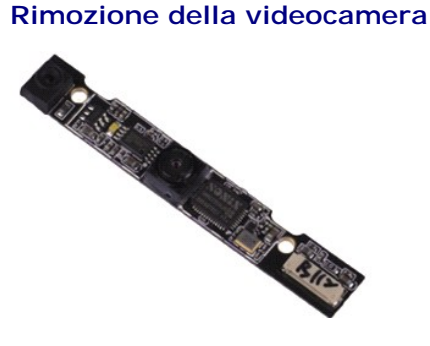

**N.B.:** per visualizzare le illustrazioni riportate di seguito potrebbe essere necessario installare Adobe® Flash® Player dal sito **Adobe.com**.

- 1. Seguire le procedure descritte in <u>Prima di effettuare interventi sui componenti interni del computer</u>.<br>2. Rimuovere la <u>scheda ExpressCard</u>, se presente.<br>3. Rimuovere la <u>[scheda SD,](file:///C:/data/systems/vosV13/it/sm/TD_SD_Card.htm)</u> se presente.<br>4. Rimuovere il <u>coper</u>
- 
- 
- 
- 5. Rimuovere la <u>batteria</u>.<br>6. Rimuovere la [cornice dello schermo](file:///C:/data/systems/vosV13/it/sm/TD_LCD_Bezel.htm).
- 
- 7. Rimuovere il <u>pannello dello schermo</u>.<br>8. Con l'aiuto di qualcosa di appuntito in plastica, fare leva delicatamente sulla videocamera per rimuoverla dal coperchio dello schermo.
- 9. Scollegare i cavi della videocamera da quest'ultima e rimuoverla dal computer.

## **Riposizionamento della videocamera**

Per riposizionare la videocamera, eseguire i passaggi sopra riportati nell'ordine inverso.

### <span id="page-16-0"></span>**Lettore di schede ExpressCard/SD Manuale di servizio Dell™ Vostro™ V13**

AVVERTENZA: prima di effettuare interventi sui componenti interni del computer, leggere le informazioni sulla sicurezza fornite assieme al<br>computer. Per ulteriori informazioni sulle procedure consigliate, consultare l'home **www.dell.com/regulatory\_compliance.** 

## **Rimozione del lettore di schede ExpressCard/SD**

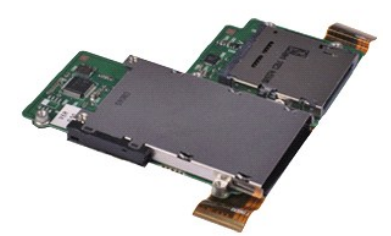

**N.B.:** per visualizzare le illustrazioni riportate di seguito potrebbe essere necessario installare Adobe® Flash® Player dal sito **Adobe.com**.

- 1. Seguire le procedure descritte in <u>Prima di effettuare interventi sui componenti interni del computer</u>.<br>2. Rimuovere la <u>scheda ExpressCard</u>, se presente.<br>3. Rimuovere la <u>[scheda SD,](file:///C:/data/systems/vosV13/it/sm/TD_SD_Card.htm)</u> se presente.<br>4. Rimuovere il <u>coper</u>
- 
- 
- 
- 5. Rimuovere la <u>batteria</u>.<br>6. Rimuovere il <u>disco rigido e la scheda audio</u>.
- 7. Rimuovere la <u>[scheda WLAN](file:///C:/data/systems/vosV13/it/sm/TD_WLAN.htm)</u>.<br>8. Rimuovere il <u>coperchio LED</u>.<br>9. Rimuovere la <u>[memoria](file:///C:/data/systems/vosV13/it/sm/TD_Memory.htm)</u>.
- 
- 
- 10. Rimuovere la <u>[tastiera](file:///C:/data/systems/vosV13/it/sm/TD_Keyboard.htm)</u>.<br>11. Rimuovere le viti che fissano il lettore di schede al computer.
- 12. Capovolgere delicatamente il computer.
- 13. Sollevare il fermaglio che fissa il cavo dati del disco rigido alla scheda di sistema e scollegarlo dal relativo connettore sulla scheda di sistema.
- 14. Sollevare il lettore di schede e rimuoverlo dal computer.

## **Riposizionamento del lettore di schede**

Per riposizionare il lettore di schede, eseguire i passaggi sopra riportati nell'ordine inverso.

#### <span id="page-17-0"></span>**Batteria pulsante Manuale di servizio Dell™ Vostro™ V13**

AVVERTENZA: prima di effettuare interventi sui componenti interni del computer, leggere le informazioni sulla sicurezza fornite assieme al<br>computer. Per ulteriori informazioni sulle procedure consigliate, consultare l'home

## **Rimozione della batteria pulsante**

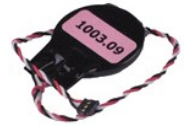

**N.B.:** per visualizzare le illustrazioni riportate di seguito potrebbe essere necessario installare Adobe® Flash® Player dal sito **Adobe.com**.

1. Seguire le procedure descritte in <u>Prima di effettuare interventi sui componenti interni del computer</u>.<br>2. Rimuovere la <u>[scheda ExpressCard,](file:///C:/data/systems/vosV13/it/sm/TD_Ex_Card.htm)</u> se presente.<br>3. Rimuovere la <u>[scheda di espansione](file:///C:/data/systems/vosV13/it/sm/TD_SD_Card.htm)</u>, se presente.

- 
- 
- 
- 4. Rimuovere il <u>coperchio della base</u>.<br>5. Rimuovere la <u>batteria</u>.<br>6. Rimuovere il <u>disco rigido e la scheda audio</u>.<br>7. Rimuovere il <u>coperchio LED</u>.
- 
- 
- 8. Rimuovere la <u>[tastiera](file:///C:/data/systems/vosV13/it/sm/TD_Keyboard.htm)</u>.<br>9. Rimuovere il <u>lettore di schede</u>.<br>10. Rimuovere il nastro che fissa il cavo della batteria pulsante al computer.
- 11. Scollegare il cavo della batteria pulsante dalla scheda di sistema.
- 12. Rimuovere la batteria pulsante e il cavo dal computer.

## **Riposizionamento della batteria pulsante**

Per riposizionare la batteria pulsante, eseguire i passaggi sopra riportati nell'ordine inverso.

#### <span id="page-18-0"></span>**Scheda ExpressCard Manuale di servizio di Dell™ Vostro™ V13**

AVVERTENZA: prima di effettuare interventi sui componenti interni del computer, leggere le informazioni sulla sicurezza fornite assieme al<br>computer. Per ulteriori informazioni sulle procedure consigliate, consultare l'home

## **Rimozione della scheda ExpressCard**

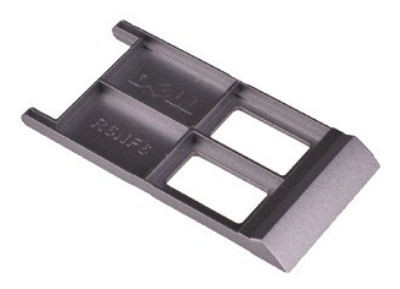

**N.B.:** per visualizzare le illustrazioni riportate di seguito potrebbe essere necessario installare Adobe® Flash® Player dal sito **Adobe.com**.

- 1. Seguire le procedure descritte in <u>Prima di effettuare interventi sui componenti interni del computer</u>.<br>2. Premere verso l'interno sulla scheda ExpressCard per sganciarla dal computer.
- 3. Fare scivolare la scheda ExpressCard fuori dal computer.

## **Riposizionamento della scheda ExpressCard**

Per riposizionare la scheda ExpressCard, eseguire i passaggi sopra riportati nell'ordine inverso.

#### <span id="page-19-0"></span>**Sensore di chiusura dello schermo Manuale di servizio di Dell™ Vostro™ V13**

AVVERTENZA: prima di effettuare interventi sui componenti interni del computer, leggere le informazioni sulla sicurezza fornite assieme al<br>computer. Per ulteriori informazioni sulle procedure consigliate, consultare l'home

## **Rimozione del sensore di chiusura dello schermo**

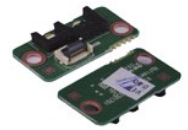

**N.B.:** per visualizzare le illustrazioni riportate di seguito potrebbe essere necessario installare Adobe® Flash® Player dal sito **Adobe.com**.

1. Seguire le procedure descritte in <u>Prima di effettuare interventi sui componenti interni del computer</u>.<br>2. Rimuovere la <u>[scheda ExpressCard,](file:///C:/data/systems/vosV13/it/sm/TD_Ex_Card.htm)</u> s<mark>e presente.</mark><br>3. Rimuovere la <u>[scheda SD,](file:///C:/data/systems/vosV13/it/sm/TD_SD_Card.htm)</u> se presente.

- 
- 
- 4. Rimuovere il <u>coperchio della base</u>.<br>5. Rimuovere la <u>batteria</u>.
- 6. Rimuovere la vite che fissa la scheda di chiusura dello schermo al computer.

7. Far scorrere delicatamente il dispositivo di chiusura bianco per scollegare il cavo flessibile che connette il sensore di chiusura dello schermo al computer.<br>8. Rimuovere il sensore di chiusura dello schermo dal comput

## **Riposizionamento del sensore di chiusura dello schermo**

Per riposizionare il sensore di chiusura dello schermo, eseguire i passaggi sopra riportati nell'ordine inverso.

### <span id="page-20-0"></span>**Gruppo dissipatore di calore/ventola Manuale di servizio Dell™ Vostro™ V13**

**AVVERTENZA: prima di effettuare interventi sui componenti interni del computer, leggere le informazioni sulla sicurezza fornite assieme al computer. Per ulteriori informazioni sulle procedure consigliate, consultare l'home page sulla conformità alle normative all'indirizzo Web www.dell.com/regulatory\_compliance.** 

## **Rimozione del gruppo dissipatore di calore/ventola**

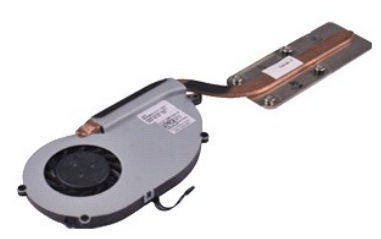

**N.B.:** per visualizzare le illustrazioni riportate di seguito potrebbe essere necessario installare Adobe® Flash® Player dal sito **Adobe.com**.

- 1. Seguire le procedure descritte in <u>Prima di effettuare interventi sui componenti interni del computer</u>.<br>2. Rimuovere la <u>scheda ExpressCard</u>, se presente.<br>3. Rimuovere la <u>[scheda SD,](file:///C:/data/systems/vosV13/it/sm/TD_SD_Card.htm)</u> se presente.<br>4. Rimuovere il <u>coper</u>
- 
- 
- 
- 5. Rimuovere la <u>batteria</u>.<br>6. Rimuovere il <u>disco rigido e la scheda audio</u>.
- 7. Rimuovere la <u>[scheda WLAN](file:///C:/data/systems/vosV13/it/sm/TD_WLAN.htm)</u>.<br>8. Rimuovere il <u>coperchio LED</u>.<br>9. Rimuovere la <u>[memoria](file:///C:/data/systems/vosV13/it/sm/TD_Memory.htm)</u>.
- 
- 
- 10. Rimuovere la [tastiera](file:///C:/data/systems/vosV13/it/sm/TD_Keyboard.htm).<br>11. Rimuovere il [lettore di schede.](file:///C:/data/systems/vosV13/it/sm/TD_Card_Reader.htm)
- 12. Rimuovere la <u>batteria pulsante</u>.<br>13. Rimuovere la <u>[scheda di sistema](file:///C:/data/systems/vosV13/it/sm/TD_System_Board.htm)</u>.
- 14. Scollegare il cavo della ventola dalla scheda di sistema.

15. Rimuovere le viti che fissano il gruppo di dissipatore di calore e ventola alla scheda di sistema.

16. Sollevare il gruppo di dissipatore di calore e ventola dalla scheda di sistema.

## **Riposizionamento del gruppo di dissipatore di calore e ventola**

Per riposizionare il gruppo di dissipatore di calore e ventola, eseguire i passaggi sopra riportati nell'ordine inverso.

#### <span id="page-21-0"></span>**Tastiera Manuale di servizio Dell™ Vostro™ V13**

AVVERTENZA: prima di effettuare interventi sui componenti interni del computer, leggere le informazioni sulla sicurezza fornite assieme al<br>computer. Per ulteriori informazioni sulle procedure consigliate, consultare l'home

## **Rimozione della tastiera**

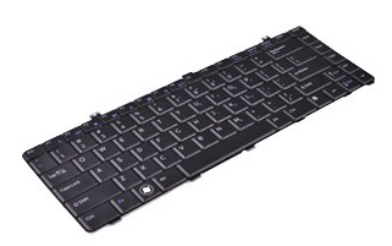

**N.B.:** per visualizzare le illustrazioni riportate di seguito potrebbe essere necessario installare Adobe® Flash® Player dal sito **Adobe.com**.

- 1. Seguire le procedure descritte in <u>Prima di effettuare interventi sui componenti interni del computer</u>.<br>2. Rimuovere la <u>scheda ExpressCard</u>, se presente.<br>3. Rimuovere la <u>[scheda SD,](file:///C:/data/systems/vosV13/it/sm/TD_SD_Card.htm)</u> se presente.<br>4. Rimuovere il <u>coper</u>
- 
- 
- 
- 
- 5. Rimuovere la <u>batteria</u>.<br>6. Rimuovere il <u>coperchio LED</u>.<br>7. Rimuovere le viti che fissano la tastiera al computer.
- 8. Capovolgere la tastiera e appoggiarla sul palm rest.
- 9. Sollevare delicatamente il fermaglio bianco per poter liberare il cavo della tastiera.
- 10. Scollegare il cavo della tastiera dal proprio connettore posizionato sulla scheda di sistema.
- 11. Sollevare la tastiera ed estrarla dal computer.

## **Rimontaggio della tastiera**

Per rimontare la tastiera, eseguire i passaggi sopra riportati nell'ordine inverso.

#### <span id="page-22-0"></span>**Pannello dello schermo Manuale di servizio Dell™ Vostro™ V13**

AVVERTENZA: prima di effettuare interventi sui componenti interni del computer, leggere le informazioni sulla sicurezza fornite assieme al<br>computer. Per ulteriori informazioni sulle procedure consigliate, consultare l'home

## **Rimozione del pannello dello schermo**

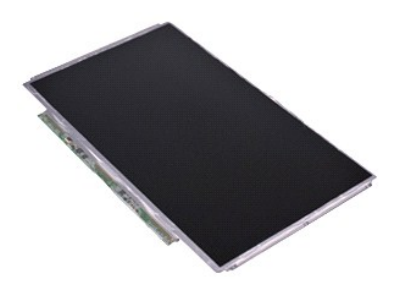

**N.B.:** per visualizzare le illustrazioni riportate di seguito potrebbe essere necessario installare Adobe® Flash® Player dal sito **Adobe.com**.

- 1. Seguire le procedure descritte in <u>Prima di effettuare interventi sui componenti interni del computer</u>.<br>2. Rimuovere la <u>scheda ExpressCard</u>, se presente.<br>3. Rimuovere la <u>[scheda SD,](file:///C:/data/systems/vosV13/it/sm/TD_SD_Card.htm)</u> se presente.<br>4. Rimuovere il <u>coper</u>
- 
- 
- 
- 5. Rimuovere la <u>[cornice dello schermo](file:///C:/data/systems/vosV13/it/sm/TD_LCD_Bezel.htm)</u>.<br>6. Rimuovere le viti che fissano il pannello dello schermo al coperchio dello schermo.
- 7. Capovolgere delicatamente il pannello dello schermo sulla tastiera.
- 8. Rimuovere il nastro adesivo che fissa il cavo del pannello dello schermo al coperchio.
- 9. Rimuovere il pannello dello schermo dal computer.

## **Riposizionamento del pannello dello schermo**

Per riposizionare il pannello dello schermo, eseguire i passaggi sopra riportati nell'ordine inverso.

#### <span id="page-23-0"></span>**Cornice dello schermo Manuale di servizio Dell™ Vostro™ V13**

AVVERTENZA: prima di effettuare interventi sui componenti interni del computer, leggere le informazioni sulla sicurezza fornite assieme al<br>computer. Per ulteriori informazioni sulle procedure consigliate, consultare l'home

## **Rimozione della cornice dello schermo**

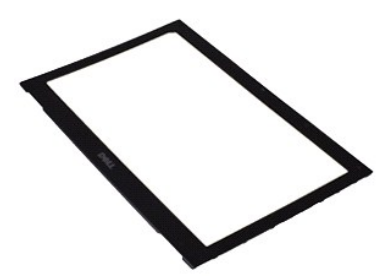

**N.B.:** per visualizzare le illustrazioni riportate di seguito potrebbe essere necessario installare Adobe® Flash® Player dal sito **Adobe.com**.

- 1. Seguire le procedure descritte in <u>Prima di effettuare interventi sui componenti interni del computer</u>.<br>2. Rimuovere i coperchi delle viti dalla cornice dello schermo.
- 
- 3. Rimuovere le viti che fissano la cornice dello schermo al gruppo dello schermo.
- 4. Con l'aiuto di qualcosa di appuntito in plastica, fare leva sulla cornice dello schermo per sganciarla dal gruppo dello schermo.
- 5. Estrarre la cornice dello schermo e rimuoverla dal gruppo dello schermo.

## **Rimontaggio della cornice dello schermo**

Per rimontare la cornice dello schermo, eseguire i passaggi sopra riportati nell'ordine inverso.

#### <span id="page-24-0"></span>**Memoria Manuale di servizio Dell™ Vostro™ V13**

AVVERTENZA: prima di effettuare interventi sui componenti interni del computer, leggere le informazioni sulla sicurezza fornite assieme al<br>computer. Per ulteriori informazioni sulle procedure consigliate, consultare l'home

## **Rimozione del modulo di memoria**

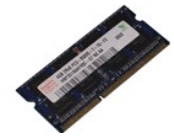

**N.B.:** per visualizzare le illustrazioni riportate di seguito potrebbe essere necessario installare Adobe® Flash® Player dal sito **Adobe.com**.

- 1. Seguire le procedure descritte in <u>Prima di effettuare interventi sui componenti interni del computer</u>.<br>2. Rimuovere la <u>[scheda ExpressCard,](file:///C:/data/systems/vosV13/it/sm/TD_Ex_Card.htm)</u> s<mark>e presente.</mark><br>3. Rimuovere la <u>[scheda SD,](file:///C:/data/systems/vosV13/it/sm/TD_SD_Card.htm)</u> se presente.
- 
- 
- 
- 
- 4. Rimuovere il <u>coperchio della base</u>.<br>5. Rimuovere la <u>batteria</u>.<br>6. Rimuovere il <u>coperchio LED</u>.<br>7. Con la punta delle dita, allargare con cautela i fermi di bloccaggio su ciascuna estremità del connettore del memoria non si solleva.
- 8. Per rimuovere il modulo di memoria dal relativo connettore sulla scheda di sistema, estrarlo dalla scheda di sistema sollevandolo di 45°.

## **Sostituzione del modulo di memoria**

- 1. Posizionare il modulo di memoria a 45° rispetto al connettore sulla scheda di sistema, quindi allineare la tacca nel modulo con la linguetta sul connettore.
- 2. Premere il modulo finché non scatta in posizione. Se ciò non avviene, rimuovere il modulo e reinstallarlo.

## <span id="page-25-0"></span>**Palm rest e gruppo dello schermo Manuale di servizio Dell™ Vostro™ V13**

AVVERTENZA: prima di effettuare interventi sui componenti interni del computer, leggere le informazioni sulla sicurezza fornite assieme al<br>computer. Per ulteriori informazioni sulle procedure consigliate, consultare l'home **www.dell.com/regulatory\_compliance.** 

## **Rimozione del palm rest e del gruppo dello schermo**

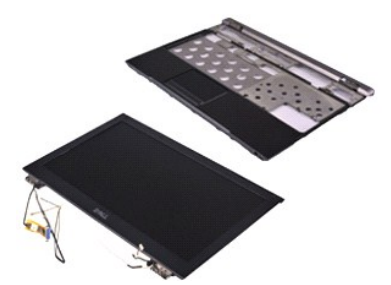

**N.B.:** per visualizzare le illustrazioni riportate di seguito potrebbe essere necessario installare Adobe® Flash® Player dal sito **Adobe.com**.

- 1. Seguire le procedure descritte in <u>Prima di effettuare interventi sui componenti interni del computer</u>.<br>2. Rimuovere la scheda <u>ExpressCard</u>, se presente.<br>3. Rimuovere la <u>[scheda SD,](file:///C:/data/systems/vosV13/it/sm/TD_SD_Card.htm)</u> se presente.<br>4. Rimuovere il <u>coper</u>
- 
- 
- 5. Rimuovere la [batteria.](file:///C:/data/systems/vosV13/it/sm/TD_Battery.htm)
- Rimuovere la batteria.<br>
Rimuovere il [disco rigido e la scheda audio](file:///C:/data/systems/vosV13/it/sm/TD_Audio_HDD.htm).<br>
Rimuovere la scheda WLAN.
- 7. Rimuovere la <u>[scheda WLAN](file:///C:/data/systems/vosV13/it/sm/TD_WLAN.htm)</u>.<br>8. Rimuovere il <u>coperchio LED</u>.<br>9. Rimuovere la <u>[memoria](file:///C:/data/systems/vosV13/it/sm/TD_Memory.htm)</u>.
- 
- 
- 10. Rimuovere la <u>[tastiera](file:///C:/data/systems/vosV13/it/sm/TD_Keyboard.htm)</u>.<br>11. Rimuovere il [lettore di schede.](file:///C:/data/systems/vosV13/it/sm/TD_Card_Reader.htm)
- 12. Rimuovere la <u>batteria pulsante</u>.<br>13. Rimuovere la <u>[scheda di sistema](file:///C:/data/systems/vosV13/it/sm/TD_System_Board.htm)</u>.
- 14. Rimuovere le viti sulla destra del cardine dello schermo.

15. Rimuovere le viti sulla sinistra del cardine dello schermo per liberare il gruppo dello schermo dal palm rest.

- 16. Rimuovere l'antenna, la videocamera e i cavi dello schermo dal palm rest.
- 17. Rimuovere il palm rest dal gruppo dello schermo.

## **Riposizionamento del palm rest e del gruppo dello schermo**

Per riposizionare il palm rest e il gruppo dello schermo, eseguire i passaggi sopra riportati nell'ordine inverso.

#### <span id="page-26-0"></span>**Coperchio LED Manuale di servizio Dell™ Vostro™ V13**

AVVERTENZA: prima di effettuare interventi sui componenti interni del computer, leggere le informazioni sulla sicurezza fornite assieme al<br>computer. Per ulteriori informazioni sulle procedure consigliate, consultare l'home

## **Rimozione del coperchio LED**

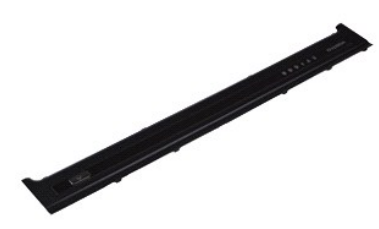

**N.B.:** per visualizzare le illustrazioni riportate di seguito potrebbe essere necessario installare Adobe® Flash® Player dal sito **Adobe.com**.

- 
- 1. Seguire le procedure descritte in <u>Prima di effettuare interventi sui componenti interni del computer</u>.<br>2. Partendo dal lato destro del computer, con l'aiuto di qualcosa di appuntito in plastica, fare leva sul coperchio
- 3. Spingere delicatamente il coperchio LED verso la tastiera e capovolgerlo verso lo schermo.
- 4. Scollegare il cavo della scheda LED dal relativo connettore posizionato sul coperchio LED.
- 5. Sollevare il coperchio LED e rimuoverlo dal computer.

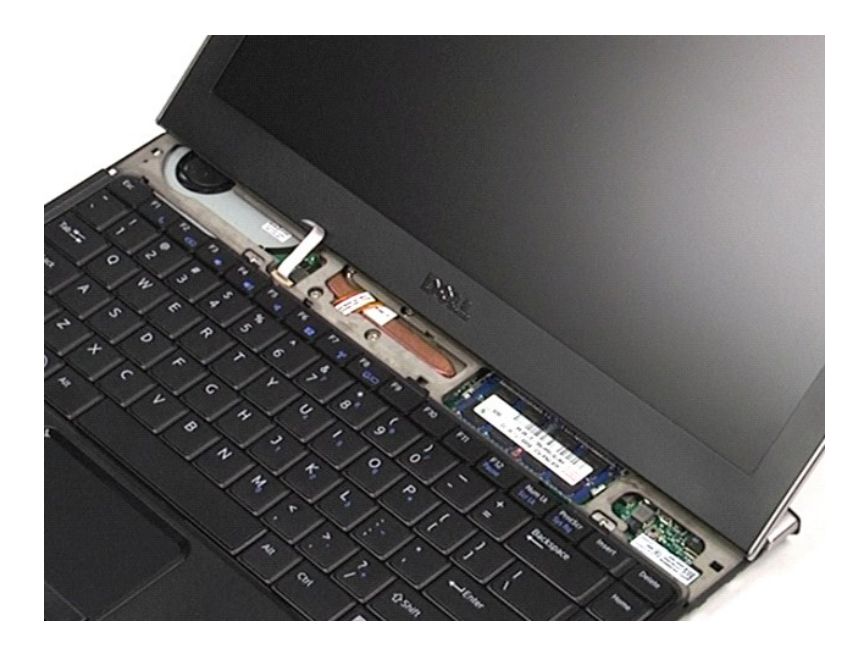

# **Riposizionamento del coperchio LED**

Per riposizionare il coperchio LED, eseguire i passaggi sopra riportati nell'ordine inverso.

### <span id="page-28-0"></span>**Scheda SD (Secure Digital) Manuale di servizio Dell™ Vostro™ V13**

AVVERTENZA: prima di effettuare interventi sui componenti interni del computer, leggere le informazioni sulla sicurezza fornite assieme al<br>computer. Per ulteriori informazioni sulle procedure consigliate, consultare l'home

## **Rimozione della scheda SD**

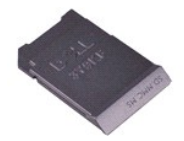

**N.B.:** per visualizzare le illustrazioni riportate di seguito potrebbe essere necessario installare Adobe® Flash® Player dal sito **Adobe.com**.

1. Seguire le procedure descritte in <u>Prima di effettuare interventi sui componenti interni del computer</u>.<br>2. Premere verso l'interno sulla scheda SD per sganciarla dal computer.

3. Far scorrere ed estrarre la scheda SD dal computer.

# **Riposizionamento della scheda SD**

Per reinserire la scheda SD, eseguire i passaggi sopra riportati nell'ordine inverso.

#### <span id="page-29-0"></span>**Lettore di schede SIM Manuale di servizio Dell™ Vostro™ V13**

AVVERTENZA: prima di effettuare interventi sui componenti interni del computer, leggere le informazioni sulla sicurezza fornite assieme al<br>computer. Per ulteriori informazioni sulle procedure consigliate, consultare l'home

## **Rimozione del lettore di schede SIM**

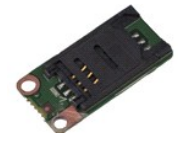

**N.B.:** per visualizzare le illustrazioni riportate di seguito potrebbe essere necessario installare Adobe® Flash® Player dal sito **Adobe.com**.

1. Seguire le procedure descritte in <u>Prima di effettuare interventi sui componenti interni del computer</u>.<br>2. Rimuovere la <u>[scheda ExpressCard,](file:///C:/data/systems/vosV13/it/sm/TD_Ex_Card.htm)</u> s<mark>e presente.</mark><br>3. Rimuovere la <u>[scheda SD,](file:///C:/data/systems/vosV13/it/sm/TD_SD_Card.htm)</u> se presente.

- 
- 
- 4. Rimuovere il <u>coperchio della base</u>.<br>5. Rimuovere la <u>batteria</u>.
- 6. Far scorrere il dispositivo di chiusura bianco per scollegare il cavo flessibile dal lettore di schede SIM.
- 7. Rimuovere la vite che fissa il lettore di schede SIM al computer.
- 8. Rimuovere il lettore di schede SIM dal computer.

## **Riposizionamento del lettore di schede SIM**

Per riposizionare la scheda SIM, eseguire i passaggi sopra riportati nell'ordine inverso.

## <span id="page-30-0"></span>**Scheda SIM (Subscriber Identity Module, modulo identificativo abbonato) Manuale di servizio Dell™ Vostro™ V13**

AVVERTENZA: prima di effettuare interventi sui componenti interni del computer, leggere le informazioni sulla sicurezza fornite assieme al<br>computer. Per ulteriori informazioni sulle procedure consigliate, consultare l'home

## **Rimozione della scheda SIM**

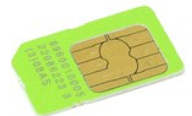

**N.B.:** per visualizzare le illustrazioni riportate di seguito potrebbe essere necessario installare Adobe® Flash® Player dal sito **Adobe.com**.

- 1. Seguire le procedure descritte in <u>Prima di effettuare interventi sui componenti interni del computer</u>.<br>2. Rimuovere la <u>batteria</u>.<br>3. Rimuovere il <u>coperchio LED</u>.
- 
- 
- 4. Rimuovere la <u>[tastiera](file:///C:/data/systems/vosV13/it/sm/TD_Keyboard.htm)</u>.<br>5. Far scorrere il supporto della scheda SIM e sollevarlo per estrarre la scheda SIM dal relativo supporto.

6. Rimuovere la scheda SIM dal supporto.

# **Reinserimento della scheda SIM**

Per reinserire la scheda SIM, eseguire i passaggi sopra riportati nell'ordine inverso.

#### <span id="page-31-0"></span>**Altoparlante Manuale di servizio Dell™ Vostro™ V13**

AVVERTENZA: prima di effettuare interventi sui componenti interni del computer, leggere le informazioni sulla sicurezza fornite assieme al<br>computer. Per ulteriori informazioni sulle procedure consigliate, consultare l'home

# **Rimozione dell'altoparlante**

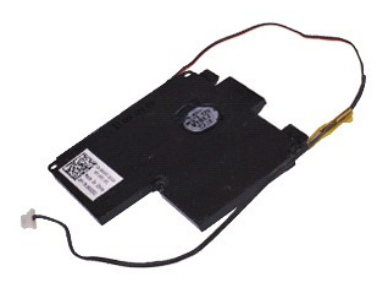

**N.B.:** per visualizzare le illustrazioni riportate di seguito potrebbe essere necessario installare Adobe® Flash® Player dal sito **Adobe.com**.

- 1. Seguire le procedure descritte in <u>Prima di effettuare interventi sui componenti interni del computer</u>.<br>2. Rimuovere la <u>scheda ExpressCard</u>, se presente.<br>3. Rimuovere la <u>[scheda SD,](file:///C:/data/systems/vosV13/it/sm/TD_SD_Card.htm)</u> se presente.<br>4. Rimuovere il <u>coper</u>
- 
- 
- 
- 
- 5. Rimuovere la <u>batteria</u>.<br>6. Rimuovere il <u>sensore di chiusura dello schermo</u>.<br>7. Scollegare il cavo del touchpad dal relativo connettore sulla scheda di sistema.
- 8. Rimuovere il nastro per liberare il cavo dell'altoparlante dalla guida di instradamento nel computer.
- 9. Scollegare il cavo dell'altoparlante dalla scheda audio e rimuoverlo dalla guida di instradamento nel computer.
- 10. Sollevare delicatamente il cavo flessibile e rimuoverlo dall'altoparlante.
- 11. Rimuovere le viti che fissano l'altoparlante al computer.
- 12. Sollevare ed estrarre l'altoparlante dal computer.

## **Riposizionamento dell'altoparlante**

Per riposizionare l'altoparlante, eseguire i passaggi sopra riportati nell'ordine inverso.

#### <span id="page-32-0"></span>**Scheda di sistema Manuale di servizio Dell™ Vostro™ V13**

AVVERTENZA: prima di effettuare interventi sui componenti interni del computer, leggere le informazioni sulla sicurezza fornite assieme al<br>computer. Per ulteriori informazioni sulle procedure consigliate, consultare l'home

### **Rimozione della scheda di sistema**

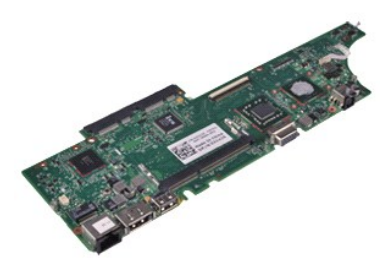

**N.B.:** per visualizzare le illustrazioni riportate di seguito potrebbe essere necessario installare Adobe® Flash® Player dal sito **Adobe.com**.

- 1. Seguire le procedure descritte in <u>Prima di effettuare interventi sui componenti interni del computer</u>.<br>2. Rimuovere la <u>scheda ExpressCard</u>, se presente.<br>3. Rimuovere la <u>[scheda SD,](file:///C:/data/systems/vosV13/it/sm/TD_SD_Card.htm)</u> se presente.<br>4. Rimuovere il <u>coper</u>
- 
- 
- 
- 5. Rimuovere la <u>batteria</u>.<br>6. Rimuovere i<u>l [disco rigido e la scheda audio](file:///C:/data/systems/vosV13/it/sm/TD_Audio_HDD.htm)</u>.
- 7. Rimuovere la [scheda WLAN](file:///C:/data/systems/vosV13/it/sm/TD_WLAN.htm).<br>8. Rimuovere il coperchio LED.
- 8. Rimuovere il <u>coperchio LED</u>.<br>9. Rimuovere la <u>[memoria](file:///C:/data/systems/vosV13/it/sm/TD_Memory.htm)</u>.
- 
- 10. Rimuovere la [tastiera](file:///C:/data/systems/vosV13/it/sm/TD_Keyboard.htm).<br>11. Rimuovere il [lettore di schede.](file:///C:/data/systems/vosV13/it/sm/TD_Card_Reader.htm)
- 12. Rimuovere la <u>batteria pulsante</u>.<br>13. Tirare verso l'alto la linguetta blu per scollegare il cavo dello schermo dalla scheda di sistema.
- 14. Capovolgere delicatamente il computer e rimuovere il nastro per liberare i cavi dell'antenna dalla scheda di sistema.
- 15. Scollegare il cavo della videocamera dalla scheda di sistema.
- 16. Scollegare i sensori di stato dello schermo e i cavi flessibili del touchpad dalla scheda di sistema.
- 17. Rimuovere le viti che fissano la scheda di sistema e la ventola al computer.
- 18. Rimuovere la scheda di sistema dal computer.

## **Riposizionamento della scheda di sistema**

Per riposizionare la scheda di sistema, eseguire i passaggi sopra riportati nell'ordine inverso.

### <span id="page-33-0"></span>**Scheda di rete locale wireless (WLAN) Manuale di servizio Dell™ Vostro™ V13**

AVVERTENZA: prima di effettuare interventi sui componenti interni del computer, leggere le informazioni sulla sicurezza fornite assieme al<br>computer. Per ulteriori informazioni sulle procedure consigliate, consultare l'home

## **Rimozione della scheda WLAN**

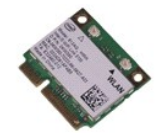

**N.B.:** per visualizzare le illustrazioni riportate di seguito potrebbe essere necessario installare Adobe® Flash® Player dal sito **Adobe.com**.

1. Seguire le procedure descritte in <u>Prima di effettuare interventi sui componenti interni del computer</u>.<br>2. Rimuovere la <u>[scheda ExpressCard,](file:///C:/data/systems/vosV13/it/sm/TD_Ex_Card.htm)</u> s<mark>e presente.</mark><br>3. Rimuovere la <u>[scheda SD,](file:///C:/data/systems/vosV13/it/sm/TD_SD_Card.htm)</u> se presente.

- 
- 
- 4. Rimuovere il <u>coperchio della base</u>.<br>5. Rimuovere la <u>batteria</u>.
- 6. Scollegare i cavi dell'antenna dalla scheda WLAN.
- 7. Rimuovere la vite che fissa la scheda WLAN alla scheda di sistema.
- 8. Sollevare delicatamente la scheda WLAN dalla scheda di sistema.
- 9. Estrarre la scheda WLAN dal relativo connettore sulla scheda di sistema e rimuoverla dal computer.

# **Riposizionamento della scheda WLAN**

Per riposizionare la scheda WLAN, eseguire i passaggi sopra riportati nell'ordine inverso.

## <span id="page-34-0"></span>**Interventi sui componenti del computer Manuale di servizio Dell™ Vostro™ V13**

- [Prima di effettuare interventi sui componenti interni del computer](#page-34-1)
- [Utensili e strumenti consigliati](#page-34-2)
- [Spegnimento del computer](#page-34-3)
- [Dopo gli interventi sui componenti interni del computer](#page-35-0)

## <span id="page-34-1"></span>**Prima di effettuare interventi sui componenti interni del computer**

Per proteggere il computer da potenziali danni e garantire la propria sicurezza personale, attenersi alle istruzioni di sicurezza riportate di seguito. Se non diversamente indicato, per ogni procedura illustrata in questo documento si presuppone che sussistano le seguenti condizioni:

- Sono state eseguite le operazioni descritte in Interventi sui componenti del computer Sono state lette le informazioni sulla sicurezza fornite con il computer.
- l Un componente può essere sostituito o, se acquistato separatamente, installato eseguendo la procedura di rimozione in ordine inverso.
- $\triangle$ AVVERTENZA: prima di effettuare interventi sui componenti interni del computer, leggere le informazioni sulla sicurezza fornite con il computer.<br>Per ulteriori informazioni sulle procedure consigliate, consultare l'home pag **www.dell.com/regulatory\_compliance.**
- **ATTENZIONE: molti interventi di riparazione possono essere eseguiti solo da un tecnico di assistenza qualificato. Eseguire solo le procedure di**  risoluzione dei problemi e le riparazioni semplici autorizzate dalla documentazione del prodotto o effettuate secondo le indicazioni fornite online o<br>telefonicamente dal team di assistenza e supporto. Danni dovuti a ripara **seguire le istruzioni di sicurezza fornite assieme al prodotto.**
- ATTENZIONE: per evitare scariche elettrostatiche, scaricare a terra l'elettricità statica del corpo utilizzando una fascetta da polso per la messa a<br>terra o toccando di tanto in tanto una superficie metallica non verniciat
- ATTENZIONE: maneggiare con cura componenti e schede. Non toccare i componenti o i contatti delle schede. Quando si maneggia una scheda,<br>afferrarla dai bordi o dalla staffa di montaggio metallica. Maneggiare un componente,
- $\wedge$ ATTENZIONE: per scollegare un cavo, tirare il connettore o la linguetta di estrazione e non il cavo stesso. Alcuni cavi sono dotati di connettore con<br>linguette di blocco. Per scollegare questo tipo di cavo, premere sulle l **tenerlo allineato per evitare che i piedini si pieghino. Inoltre, prima di collegare un cavo, accertarsi che entrambi i connettori siano orientati e allineati in modo corretto.**
- **N.B.:** il colore del computer e di alcuni componenti potrebbe apparire diverso da quello mostrato in questo documento.

Per evitare di danneggiare il computer, eseguire la procedura descritta di seguito prima di effettuare interventi sui componenti interni del computer.

- 1. Assicurarsi che la superficie di lavoro sia piana e pulita, così da evitare graffi sul rivestimento.
- 2. Spegnere il computer (vedere <u>Spegnimento del computer</u>).<br>3. **Se il computer è collegato a un alloggiamento di espansione (inserito), scollegarlo.**
- 

**ATTENZIONE: per scollegare un cavo di rete, scollegarlo prima dal computer e successivamente dal dispositivo di rete.**

- 
- 4. Scollegare tutti i cavi di rete dal computer. 5. Scollegare il computer e tutti i dispositivi collegati dalle rispettive prese elettriche.
- 6. Chiudere lo schermo e capovolgere il computer su una superficie di lavoro piana.

**ATTENZIONE: per evitare di danneggiare la scheda di sistema, rimuovere la batteria principale prima di effettuare interventi sul computer.**

- Rimuovere la batteria principale (vedere [Batteria\)](file:///C:/data/systems/vosV13/it/sm/TD_Battery.htm).
- 8. Raddrizzare il computer. Aprire lo schermo.
- 10. Premere il pulsante di accensione per mettere a terra la scheda di sistema.

**ATTENZIONE: per evitare scosse elettriche, scollegare sempre il computer dalla presa elettrica prima di aprire lo schermo.**

- **ATTENZIONE: prima di toccare qualsiasi componente interno del computer, scaricare l'elettricità statica del corpo toccando una superficie**   $\wedge$ metallica non verniciata, ad esempio il retro del computer. Durante l'intervento, toccare di tanto in tanto una superficie metallica non verniciata<br>per scaricare l'eventuale elettricità statica, che potrebbe danneggiare i
- Rimuovere le eventuali schede ExpressCard o smart card installate dai rispettivi slot.

#### <span id="page-34-2"></span>**Utensili e strumenti consigliati**

Per eseguire le procedure descritte in questo documento è possibile che sia necessario utilizzare i seguenti utensili e strumenti:

- Cacciavite a lama piatta di piccole dimensioni
- Cacciavite a croce n. 0
- Cacciavite a croce n. 1 l Graffietto di plastica di piccole dimensioni
- l CD del programma di aggiornamento del BIOS flash

## <span id="page-34-3"></span>**Spegnimento del computer**

**ATTENZIONE: per evitare la perdita di dati, salvare e chiudere tutti i file aperti e uscire da tutti i programmi in esecuzione prima di spegnere il computer.**

# 11. Rimuovere il disco rigido (vedere [Disco rigido\)](file:///C:/data/systems/vosV13/it/sm/TD_Audio_HDD.htm).

- 1. Arrestare il sistema operativo:
	- l **In Windows Vista®:**

Fare clic su **Start** , quindi sulla freccia nell'angolo inferiore destro del menu **Start** come mostrato di seguito, infine scegliere **Arresta il sistema**.

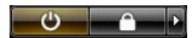

l **In Windows® XP:** 

Fare clic su **Start**® **Chiudi sessione**® **Arresta il sistema**.

Al termine della procedura di arresto del sistema operativo, il computer si spegne.

2. Assicurarsi che il computer e tutti i dispositivi collegati siano spenti. Se il computer e i dispositivi collegati non si spengono automaticamente quando si<br>arresta il sistema operativo, tenere premuto il pulsante di ac

## <span id="page-35-0"></span>**Dopo gli interventi sui componenti interni del computer**

Una volta completate le procedure di rimontaggio, accertarsi di aver collegato tutti i dispositivi esterni, le schede e i cavi prima di accendere il computer.

# **ATTENZIONE: per evitare di danneggiare il computer, utilizzare esclusivamente la batteria progettata per questo computer Dell specifico. Non utilizzare batterie progettate per altri computer Dell.**

1. Collegare gli eventuali dispositivi esterni, ad esempio un replicatore di porte, un battery slice o una base per supporti multimediali, e rimontare tutte le eventuali schede, ad esempio una scheda ExpressCard.

**ATTENZIONE: per collegare un cavo di rete, collegarlo prima al dispositivo di rete e successivamente al computer.**

- 2. Collegare al computer tutti i cavi telefonici o di rete.
- 3. Rimontare la <u>batteria</u>.<br>4. Collegare il computer e tutti i dispositivi collegati alle rispettive prese elettriche.<br>5. Accendere il computer.
- 
-